## **Parent Guide: Accessing School Email**

ndependent Public School

How to access a student's school email in Outlook 365 at home.

**Tamborine Mountain State School** 

## **What you will need**

A device – laptop; desktop; phone; tablet

A browser – Google Chrome; Microsoft Edge; Apple Safari

An internet connection

Your school username and password

## **Steps**

1. Open a **browser** on any device

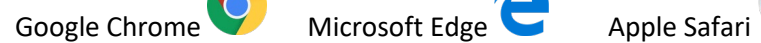

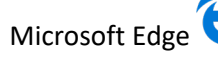

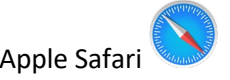

2. Search for **MIS** (Managed Internet Service)

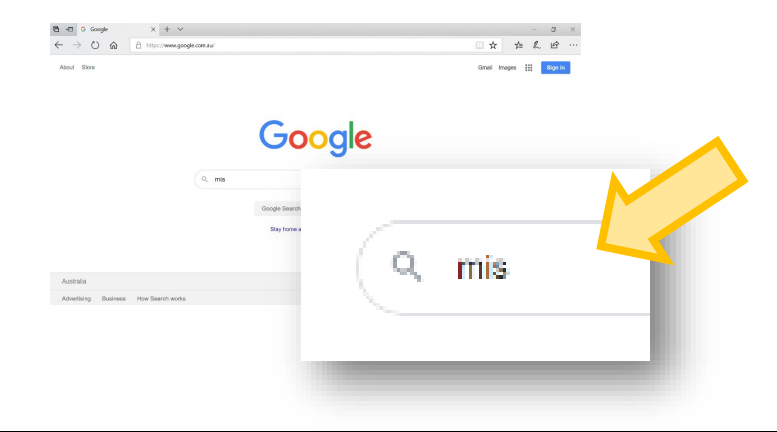

3. Click on **Managed Internet Service** in the search results

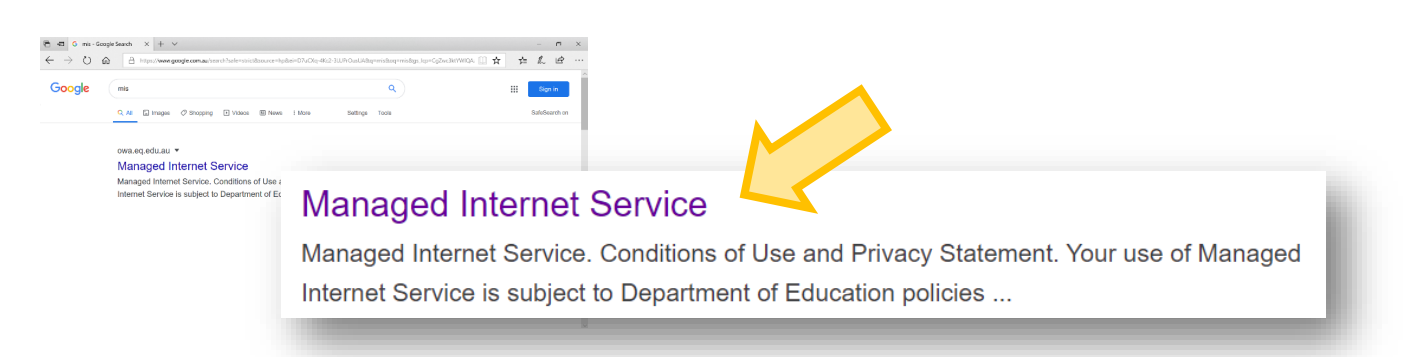

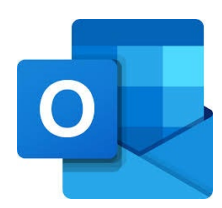

4. Sign in with your **school username and password**

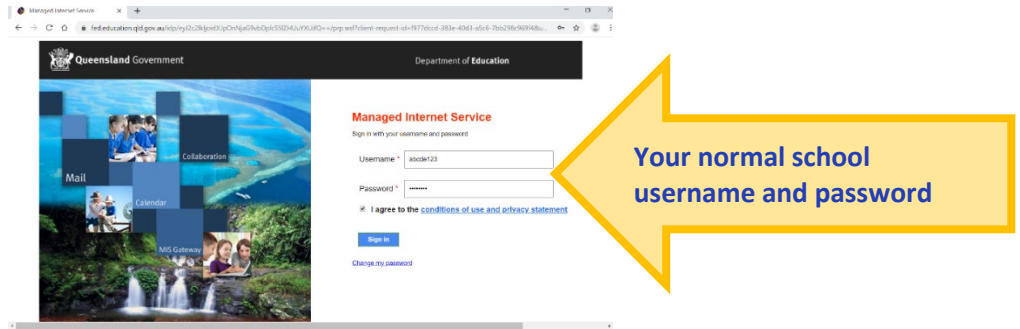

5. Now you are in **Outlook Send a message** to a teacher

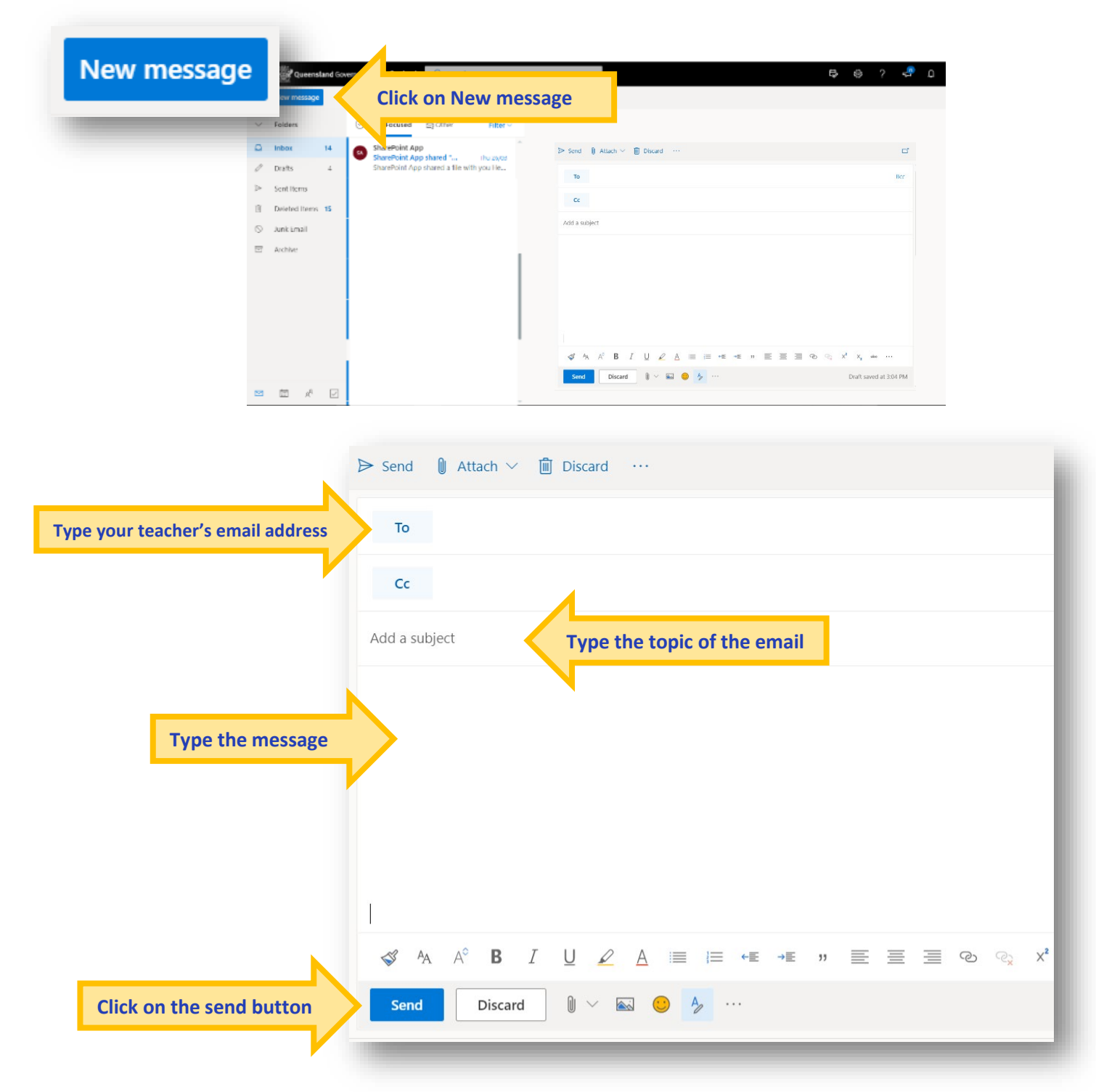